# VTK Introduction

Goal: get familiar with VTK visualization pipeline; set up python+vtk environment for the coming programming assignments

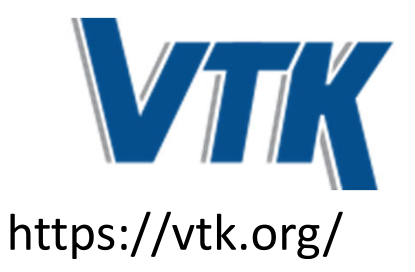

## What is VTK (visualization toolkit)?

- •• An open source, freely available software system for 3D graphics, image processing, and visualization.
- • Support for hundreds of algorithms in visualization and image processing.
- • Was created by 3GE researchers, now is maintained by Kitware, but actively developed and improved by researchers across the world.
- •• Has been applied widely in many realworld applications and research works. https://vtk.org/gallery/

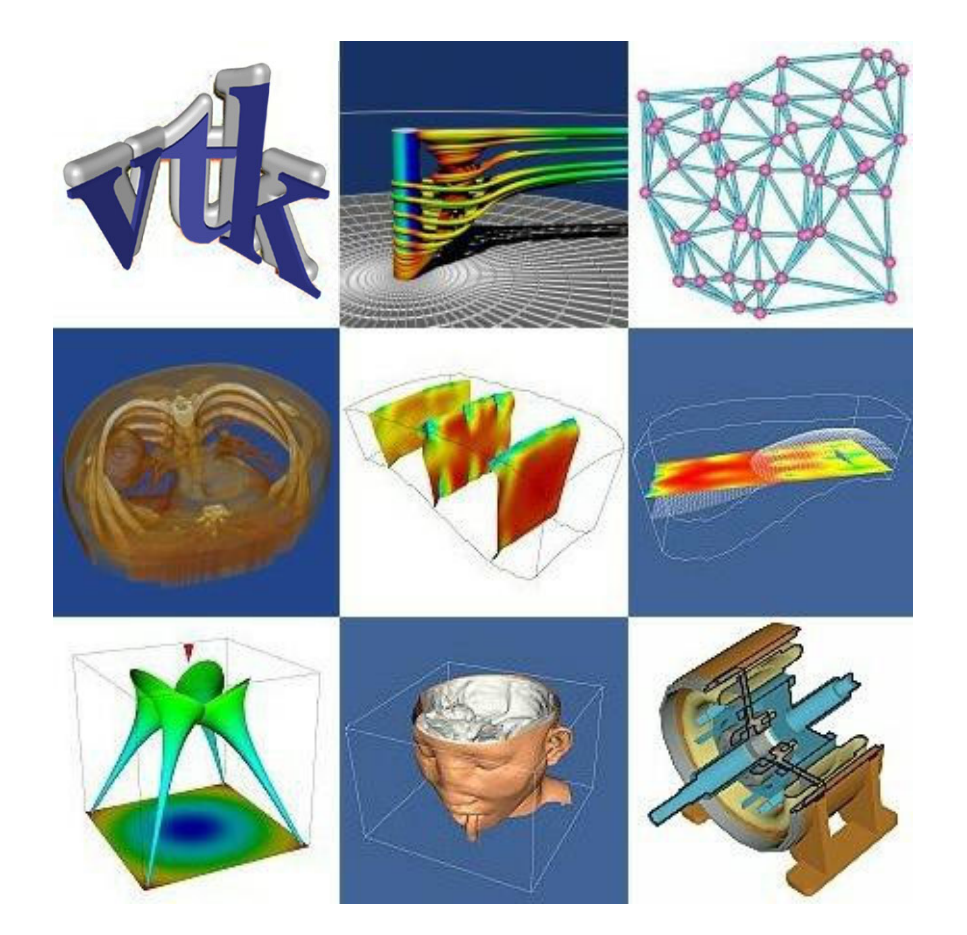

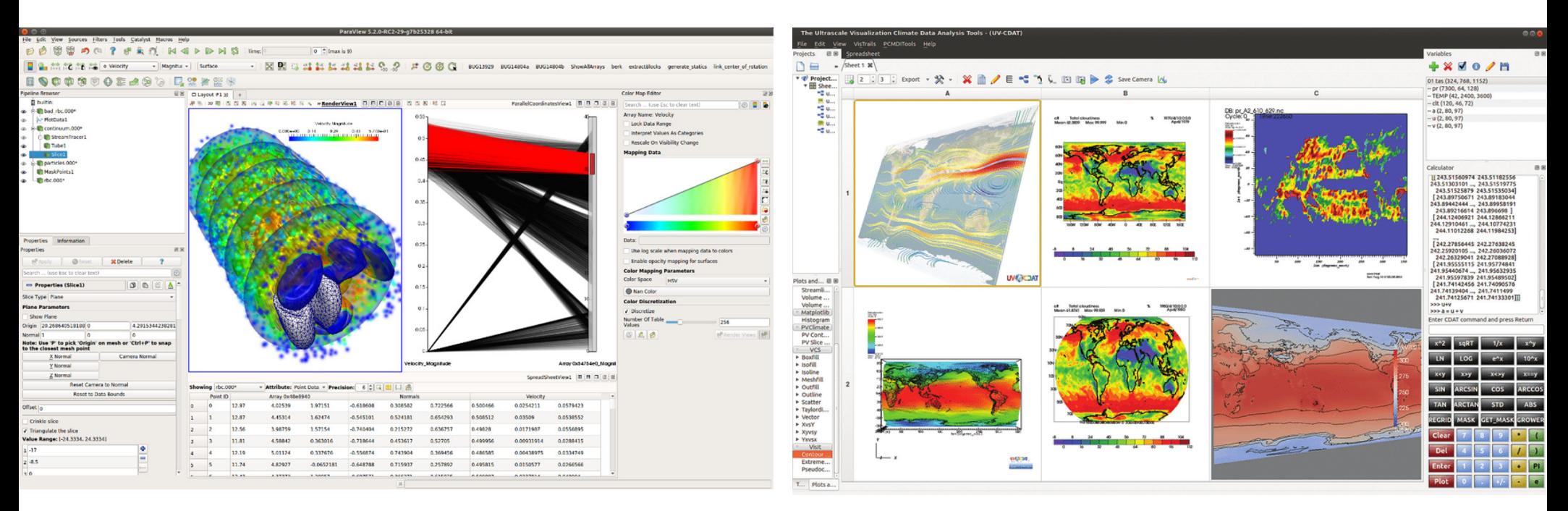

#### **Paraview** https://www.paraview.org/

**VisIt**

https://visit‐dav.github.io/visit‐ website/index.html

### **Example systems developed based on VTK**

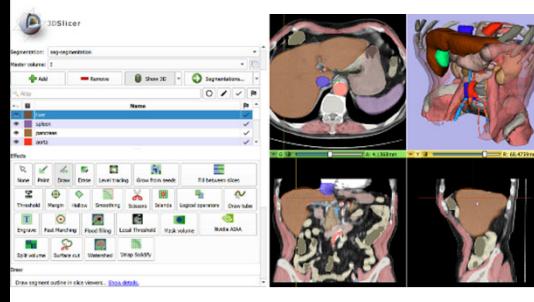

3D Slicer

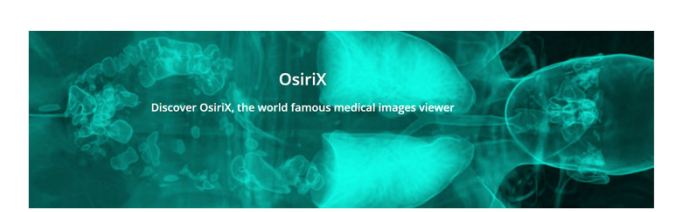

OSIRIX : 3D DICOM Viewer

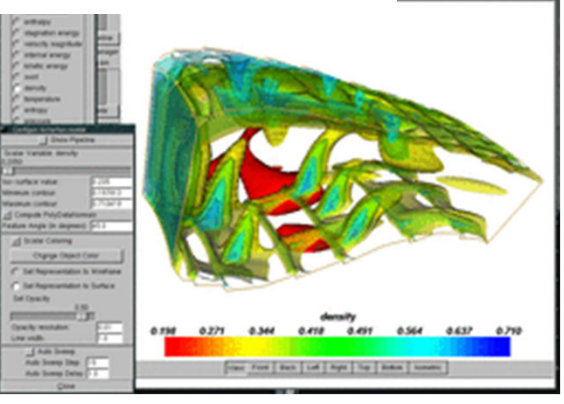

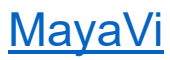

The core of VTK is written in C++ with object‐ oriented paradigm and contains hundreds of classes

VTK compiles and runs on Windows  $\begin{array}{|c|c|} \hline \quad \bullet \end{array}$  , MacOS $\blacksquare$ , Linux  $\lozenge$ 

It provides different interfaces for <sup>a</sup> few languages, including Tcl/Tk, Java, Javascript, and Python

It has users and developers all over the world

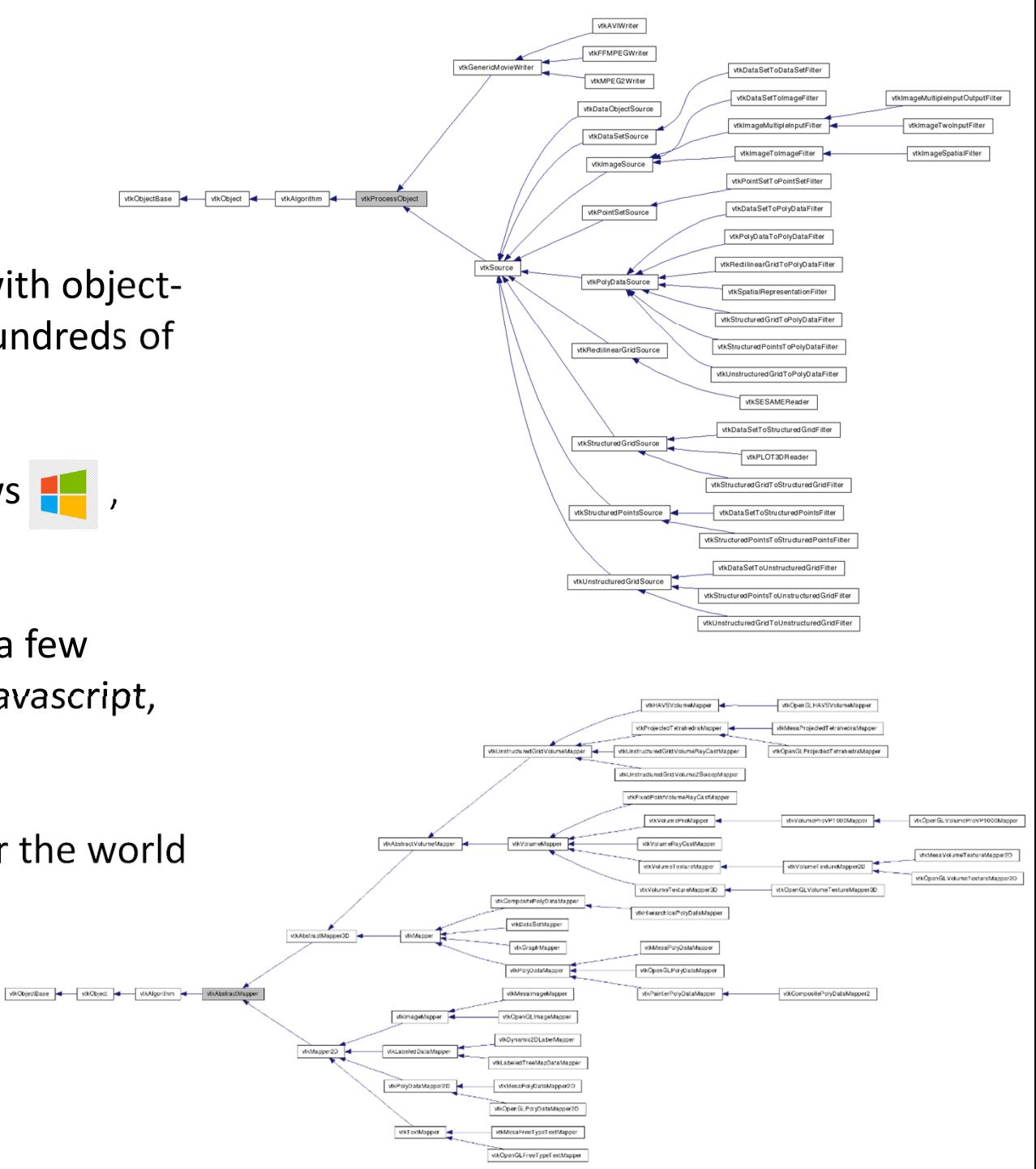

## System Architecture

#### **Interpreted Wrapper (Tcl, Java, Javascript, Python)**

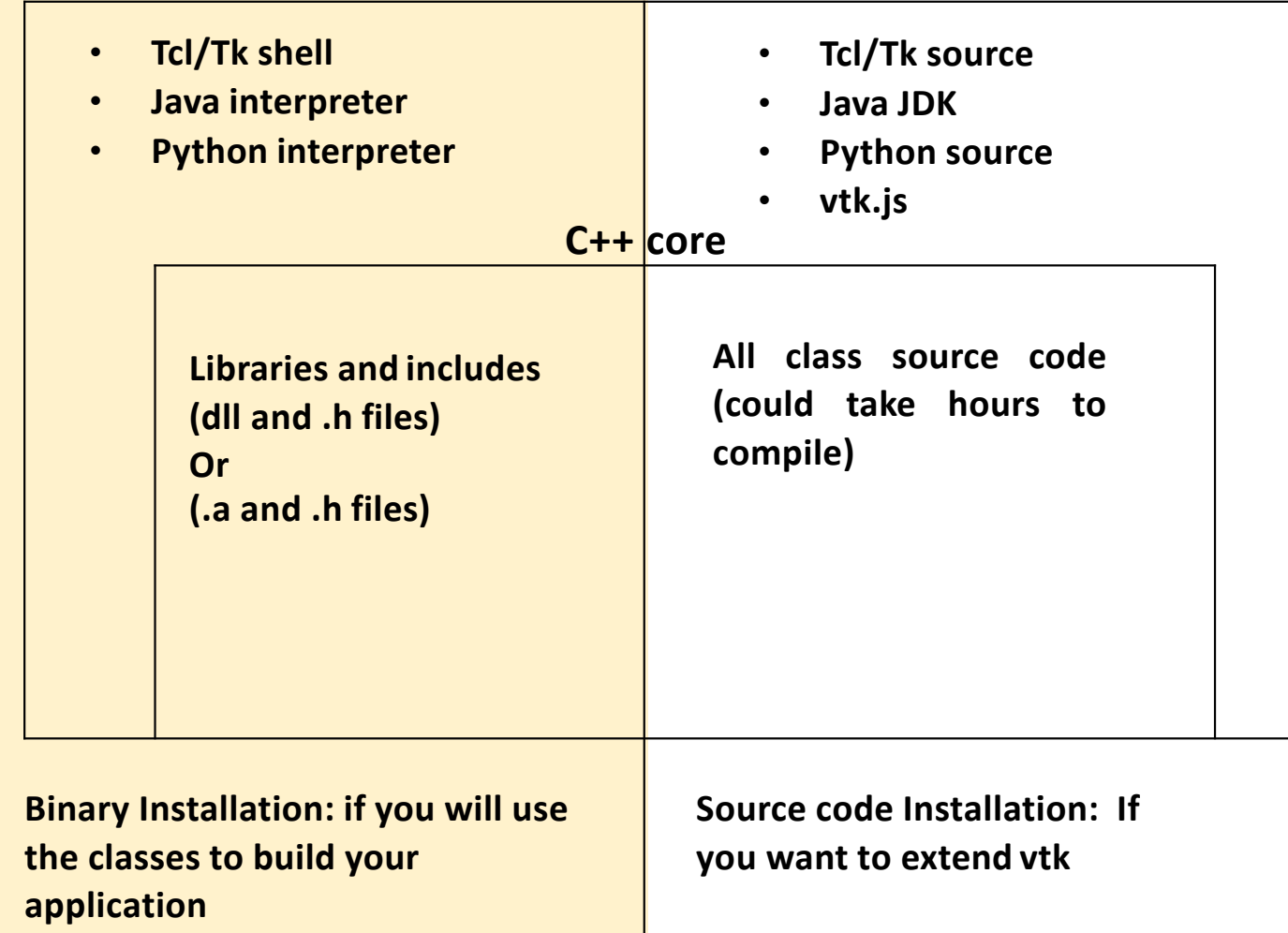

### **VTK Visualization Pipeline**

**Sources** Provide initial data input from files or generated In VTK, visualizations are created via a pipeline as shown to Filters (Optional) Modify the data in some way, the right.conversion, reduction, interpolation, merging, ... **Mappers** Convert data into tangible "objects" Actors Adjusts the visible properties transparency, color, level of detail, etc.) **Renderers & Windows** The viewport on the screen Interaction done here also User Interface & Controls Not exactly part of the pipeline, but a very important part of the application

https://www.cs.uic.edu/~jbell/CS526/ Tutorial/Tutorial.html

**VTK** pipeline vtk\_reader = vtk.vtkDataSetReader()<br>
Source

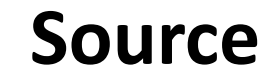

The **source**imports (from file) or creates (e.g., function) the data

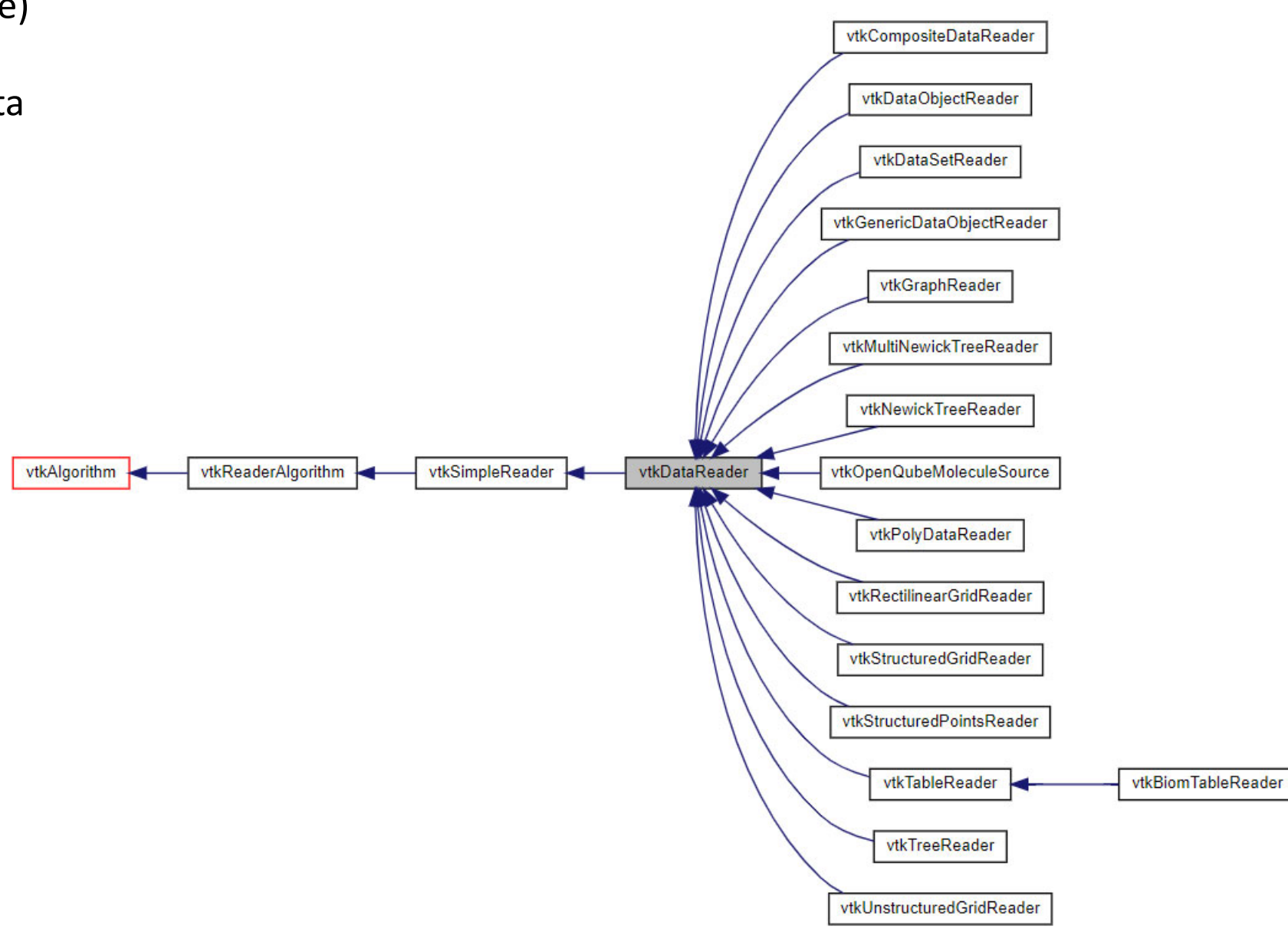

Step 1: Read a vtk data file ''' vtk\_reader = vtk.vtkDataSetReader() vtk reader.SetFileName(input file name)

"Step 2: Get geometry using a filter vtk geometry = vtk.vtkExtractEdges()

One or more **filters** process the data (from source) to create geometric objects (lines or surfaces)

*Extract the edges from the loaded grid. This can be any filter, like the contour filter that you will need later*

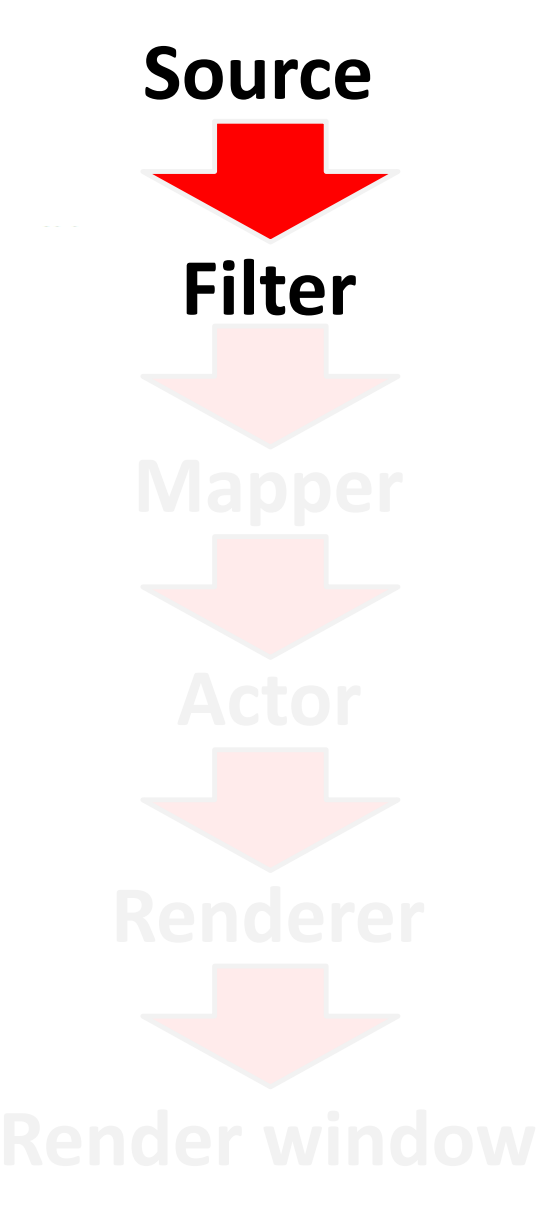

Step 1: Read a vtk data file ''' vtk reader = vtk.vtkDataSetReader() vtk reader.SetFileName(input file name)

""Step 2: Get geometry using a filter vtk geometry = vtk.vtkExtractEdges() #vtk geometry.SetInputData(vtk reader.GetPolyDataOutput()) vtk\_geometry.SetInputConnection(vtk\_reader.GetOutputPort())

**FilterSource**

One or more **filters** process the data (from source) to create geometric objects (lines or surfaces)

### *VTK pipeline connection*

(1) Receiver.SetInputConnection(Supplier.GetOutputPort())

(2) Receiver.SetInputData(Supplier.GetOutput())

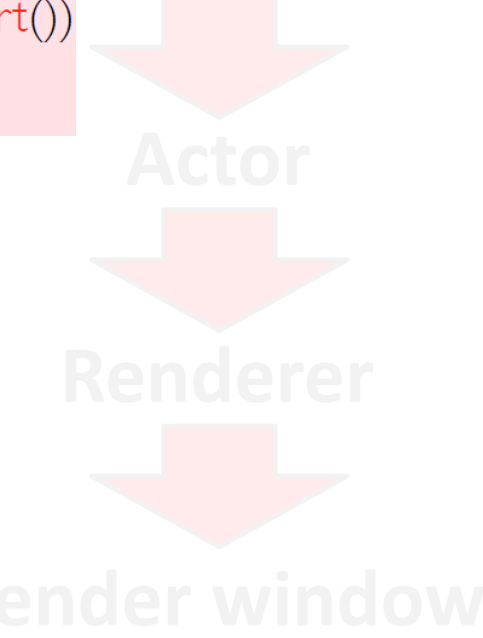

Step 1: Read a vtk data file ''' vtk reader = vtk.vtkDataSetReader() vtk reader.SetFileName(input file name)

```
""Step 2: Get geometry using a filter ""
vtk geometry = vtk.vtkExtractEdges()
#vtk geometry.SetInputData(vtk reader.GetPolyDataOutput())
vtk geometry.SetInputConnection(vtk reader.GetOutputPort())
vtk geometry.Update()
```
**Filter**

**Source**

**Mapper**

The **mapper** converts geometry to graphical primitives (points, line segments, triangles,...)

""Step 3: use a mapper to get the geometry primitives vtk\_poly\_mapper = vtk.vtkPolyDataMapper(

> *Create a graphical mapper Similar to filter, there are different types of mapper*

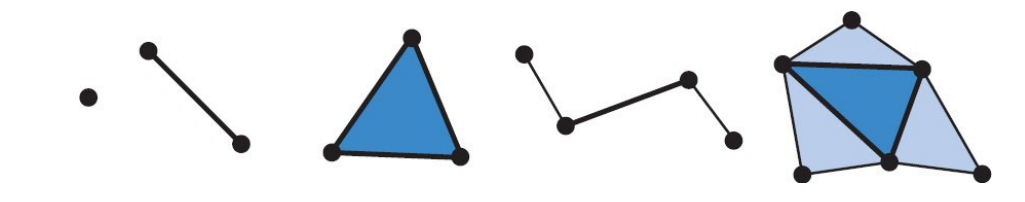

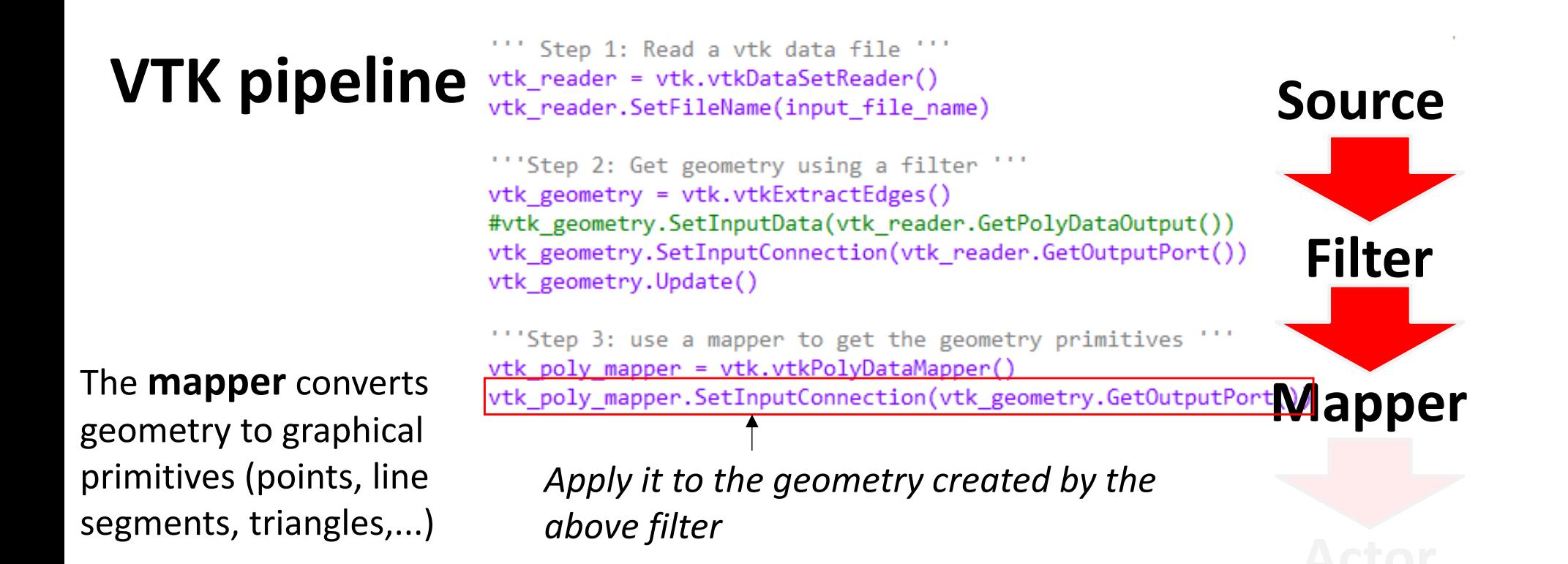

Step 1: Read a vtk data file ''' vtk reader = vtk.vtkDataSetReader() vtk reader.SetFileName(input file name)

```
""Step 2: Get geometry using a filter
vtk geometry = vtk.vtkExtractEdges()
#vtk geometry.SetInputData(vtk reader.GetPolyDataOutput())
vtk geometry.SetInputConnection(vtk reader.GetOutputPort())
vtk geometry.Update()
```
The **mapper** converts geometry to graphical primitives (points, line

""Step 3: use a mapper to get the geometry primitives vtk poly mapper = vtk.vtkPolyDataMapper()

Vtk\_poly\_mapper = Vtk.VLKrOlyDataMapperly<br>
<u>Vtk\_poly\_mapper.SetInputConnection(vtk\_g</u>eometry.GetOutputPort\\@@@@@@QQQ<br>Vtk\_poly\_mapper.ScalarVisibilityOff()#Turn\_this\_on\_when\_showing\_scalar\1eld

segments, triangles,...) *This turns OFF the use of the scalar values for color coding In the later scalar field visualization, this needs to be ON. Good news is the default of this setting is ON!*

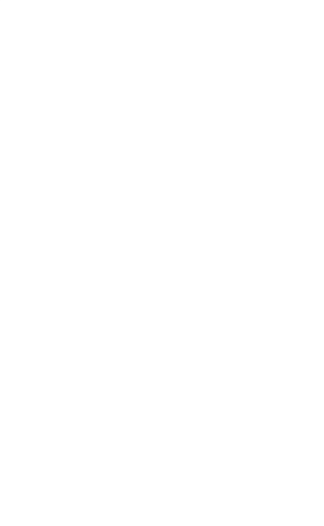

**Filter**

**Source**

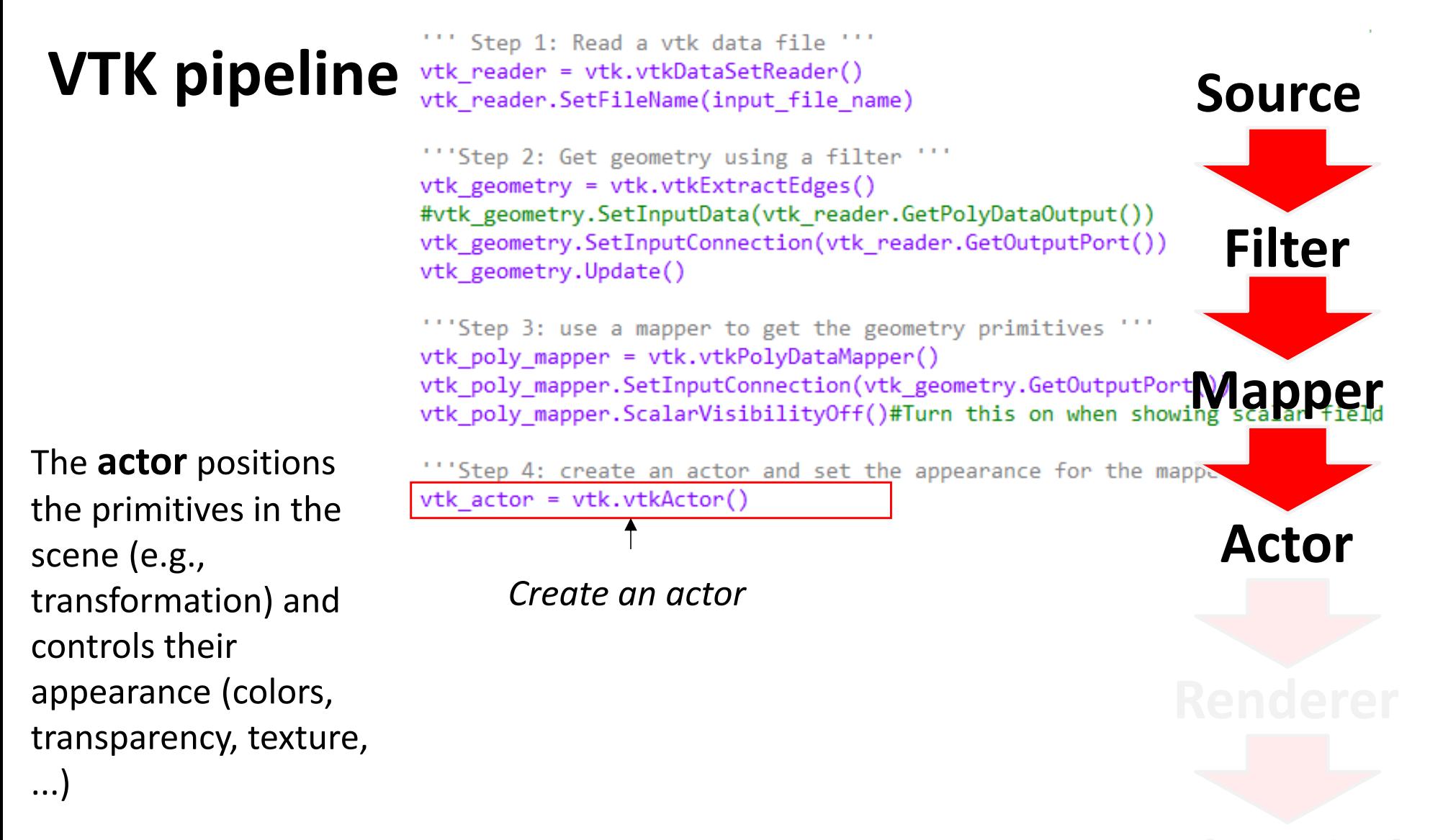

**vtkActor** represents an object (geometry and properties) in <sup>a</sup> rendering scene

Has position, scale, orientation, various rendering properties, textures, etc. Keeps <sup>a</sup> reference to the mapper

#### Step 1: Read a vtk data file ''' **VTK pipeline** vtk reader = vtk.vtkDataSetReader() **Source**vtk reader.SetFileName(input file name) ""Step 2: Get geometry using a filter  $v$ tk geometry = vtk.vtkExtractEdges() #vtk geometry.SetInputData(vtk reader.GetPolyDataOutput()) **Filter** vtk geometry.SetInputConnection(vtk reader.GetOutputPort()) vtk geometry.Update() ""Step 3: use a mapper to get the geometry primitives vtk poly mapper = vtk.vtkPolyDataMapper() **Mapper** The **actor** positions ""Step 4: create an actor and set the appearance for the mappe vtk actor = vtk.vtkActor() the primitives in the vtk\_actor.SetMapper(vtk\_poly\_mapper **Actor**scene (e.g., transformation) and *Attach it to the above graphical primitives*controls their appearance (colors, transparency, texture, ...)

#### Step 1: Read a vtk data file ''' **VTK pipeline** vtk reader = vtk.vtkDataSetReader() **Source**vtk reader.SetFileName(input file name) ""Step 2: Get geometry using a filter  $v$ tk geometry = vtk.vtkExtractEdges() #vtk geometry.SetInputData(vtk reader.GetPolyDataOutput()) **Filter** vtk geometry.SetInputConnection(vtk reader.GetOutputPort()) vtk geometry.Update() ""Step 3: use a mapper to get the geometry primitives vtk poly mapper = vtk.vtkPolyDataMapper() Vtk\_poly\_mapper = VIR.VIREVING.G.MPP-F.V.<br>Vtk\_poly\_mapper.SetInputConnection(vtk\_geometry.GetOutputPort\**\/company\_company**<br>Vtk poly mapper.ScalarVisibilityOff()#Turn this on when showing scalarVield The **actor** positions ""Step 4: create an actor and set the appearance for the mappe  $v$ tk actor = vtk.vtkActor() the primitives in the vtk actor.SetMapper(vtk poly mapper) **Actor**scene (e.g., vtk actor.GetProperty().SetColor(1, 1, 0) transformation) and *Set a constant color for these graphical primitives*controls their appearance (colors, transparency, texture, ...)

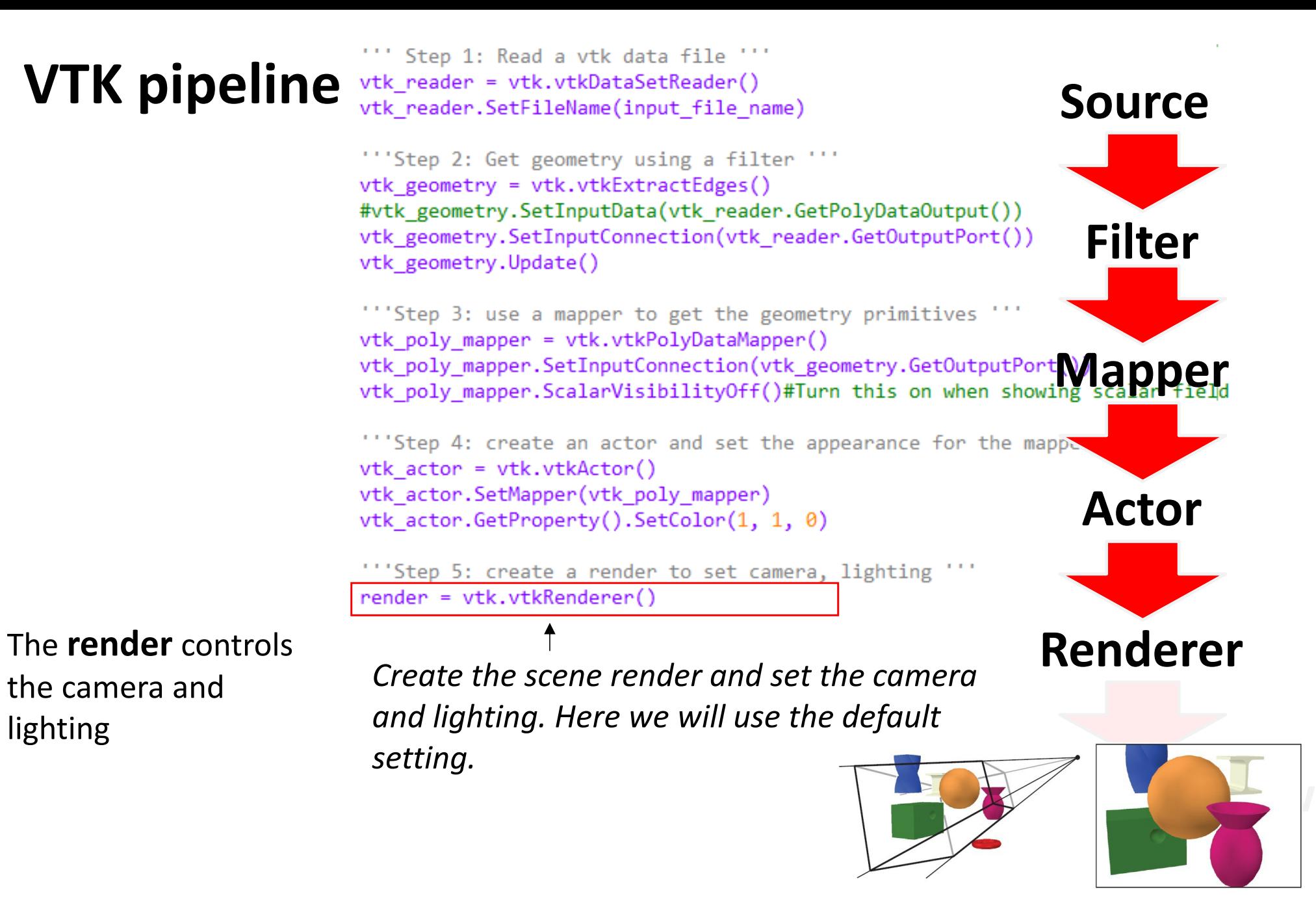

The process of converting 3D graphics primitives (points, lines, triangles, etc), <sup>a</sup> specification for lights and materials, and <sup>a</sup> camera view into an 2D image that can be displayed on the screen

#### Step 1: Read a vtk data file ''' **VTK pipeline** vtk reader = vtk.vtkDataSetReader() **Source**vtk reader.SetFileName(input file name) ""Step 2: Get geometry using a filter ""  $v$ tk geometry = vtk.vtkExtractEdges() #vtk geometry.SetInputData(vtk reader.GetPolyDataOutput()) **Filter**vtk geometry.SetInputConnection(vtk reader.GetOutputPort()) vtk geometry.Update() ""Step 3: use a mapper to get the geometry primitives vtk poly mapper = vtk.vtkPolyDataMapper() **Mapper** ""Step 4: create an actor and set the appearance for the mappe  $v$ tk actor = vtk.vtkActor() vtk\_actor.SetMapper(vtk\_poly\_mapper) **Actor**vtk actor.GetProperty().SetColor(1, 1, 0) ""Step 5: create a render to set camera, lighting render = vtk.vtkRenderer() render.AddActor(vtk actor) The **render** controls **Renderer**the camera and*Add the above graphical objects into the* lighting *scene. Multiple sets of graphical objects can be added.*

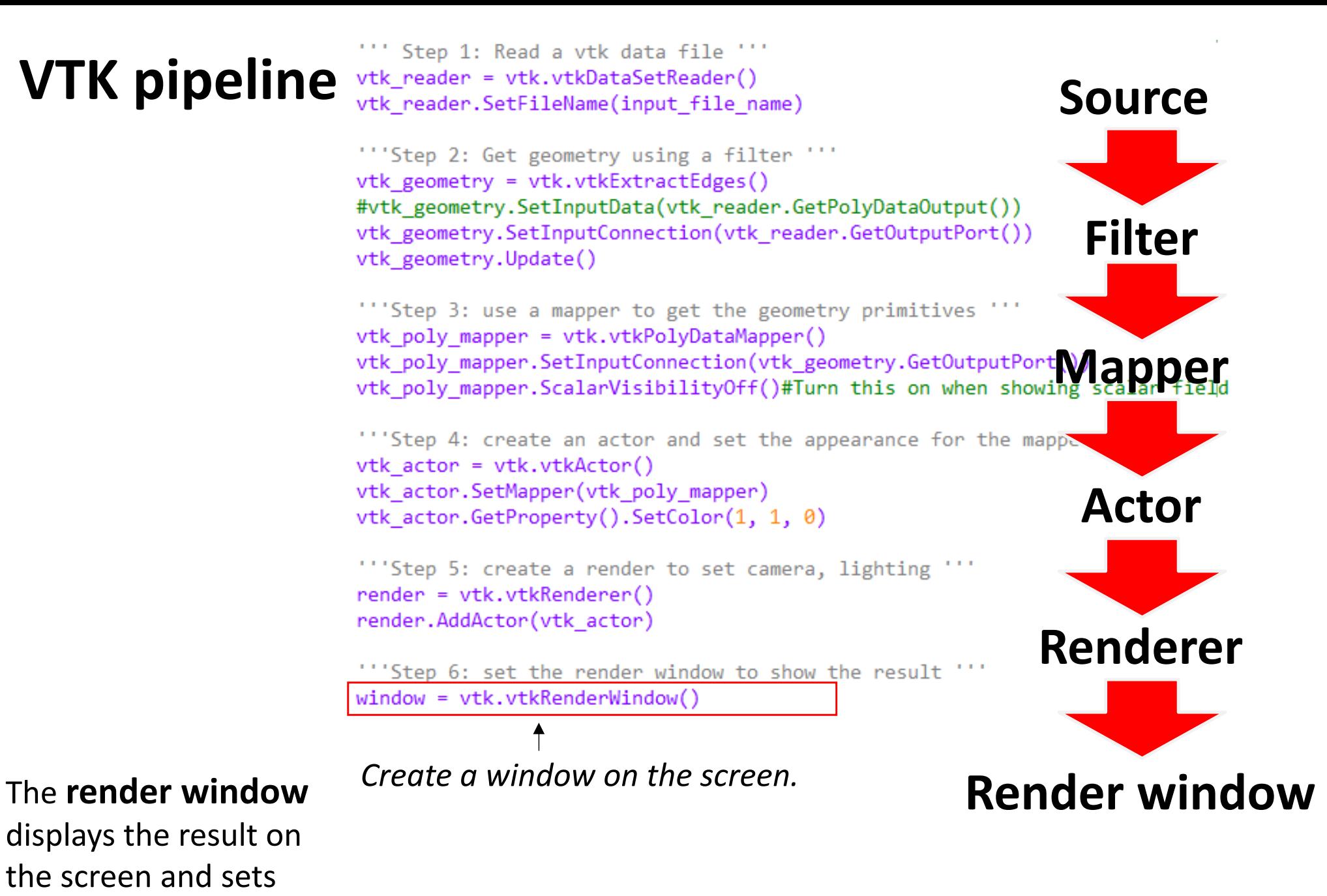

the resolution

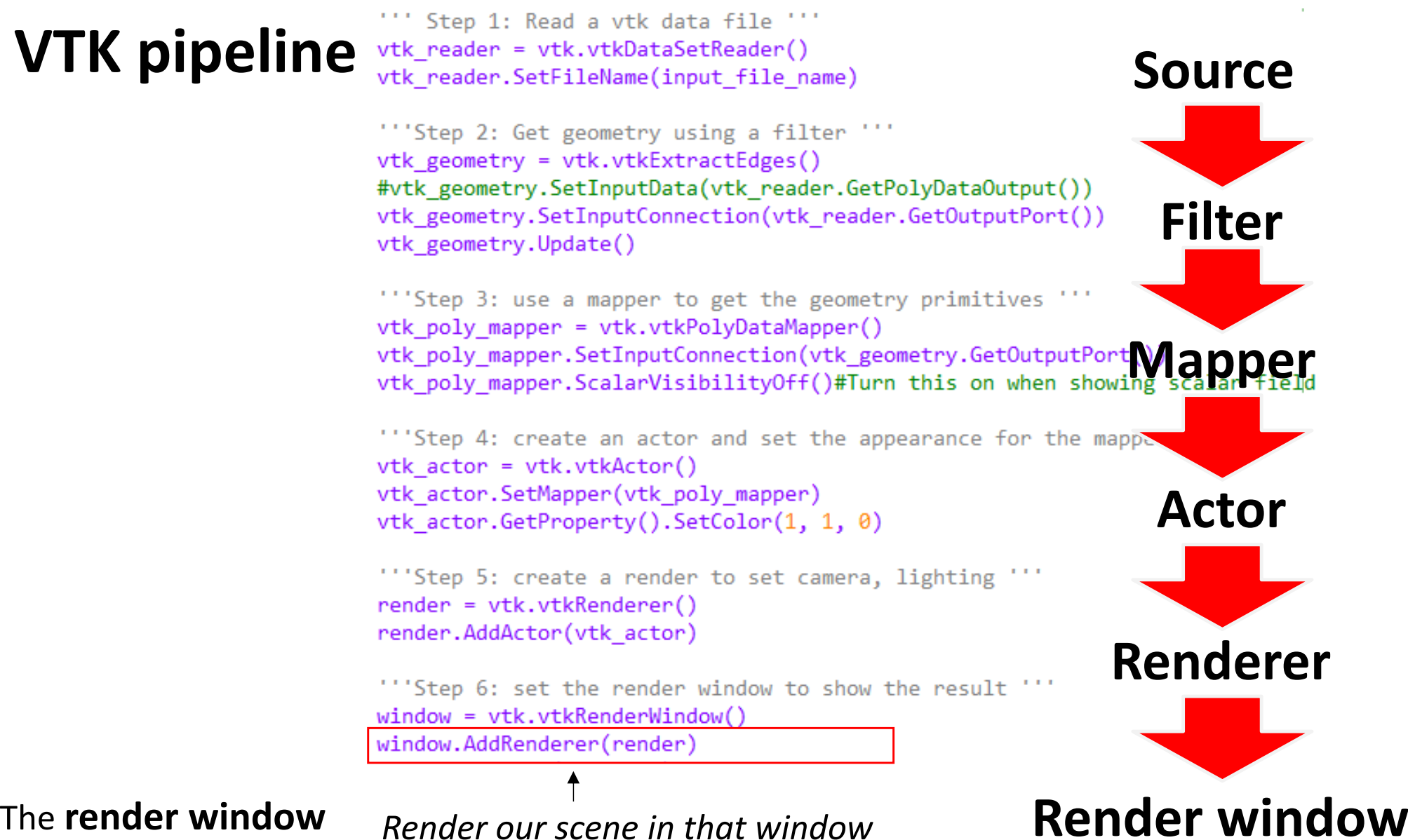

displays the result on the screen and sets the resolution

#### Step 1: Read a vtk data file ''' **VTK pipeline**  $v$ tk reader =  $v$ tk.vtkDataSetReader() **Source**vtk reader.SetFileName(input file name) ""Step 2: Get geometry using a filter ""  $v$ tk geometry = vtk.vtkExtractEdges() #vtk geometry.SetInputData(vtk reader.GetPolyDataOutput()) **Filter**vtk geometry.SetInputConnection(vtk reader.GetOutputPort()) vtk geometry.Update() ""Step 3: use a mapper to get the geometry primitives vtk poly mapper = vtk.vtkPolyDataMapper() **Mapper** ""Step 4: create an actor and set the appearance for the mappe  $v$ tk actor = vtk.vtkActor() vtk\_actor.SetMapper(vtk\_poly\_mapper) **Actor**vtk actor.GetProperty().SetColor(1, 1, 0) ""Step 5: create a render to set camera, lighting  $render = vtk.vtkRenderer()$ render.AddActor(vtk actor) **Renderer**""Step 6: set the render window to show the result ""  $window = vtk.vtkRenderWindow()$ window.AddRenderer(render) window.SetSize(600, 600) **Render window**The **render window**

displays the result on the screen and sets the resolution

*Set the resolution of the window.*

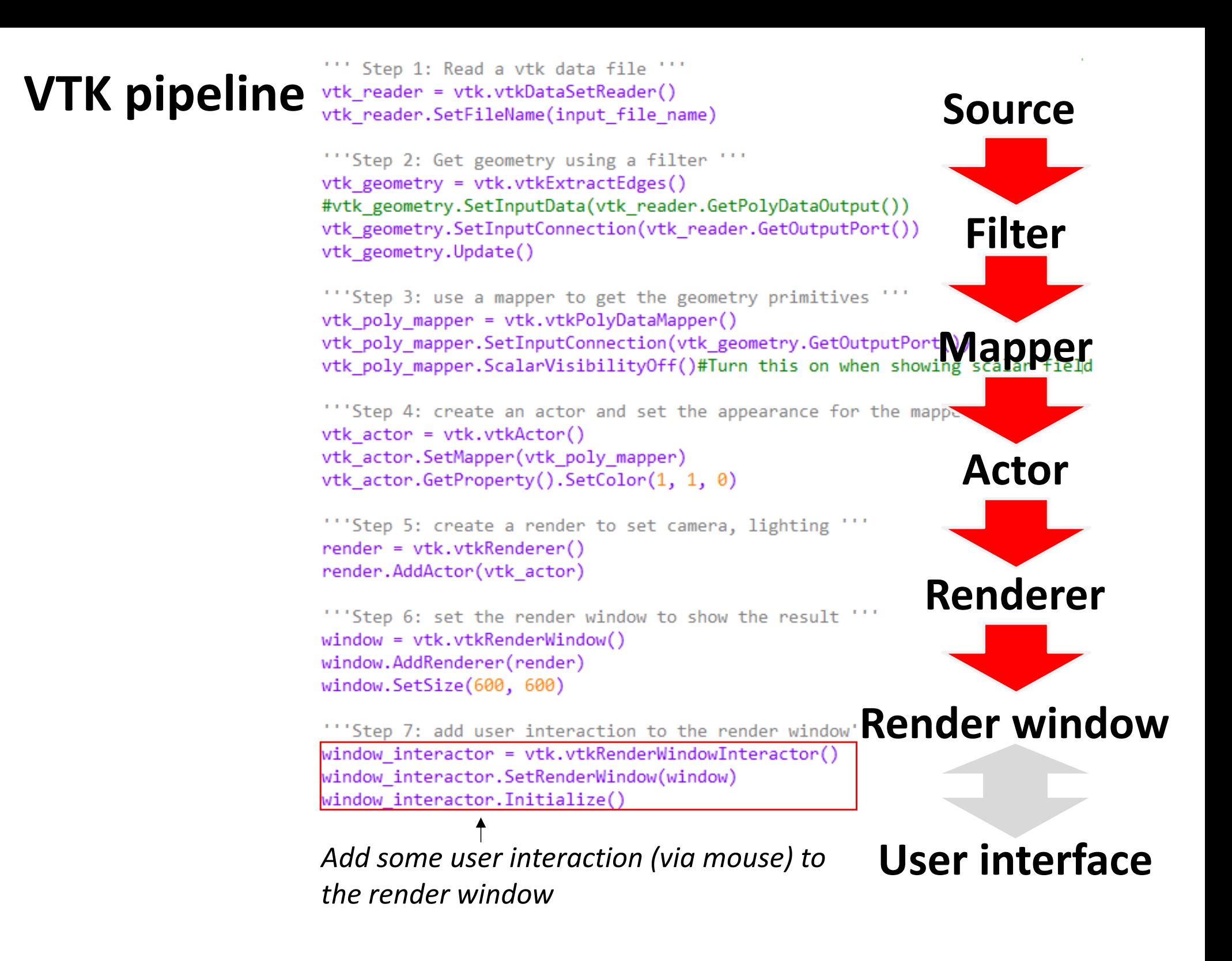

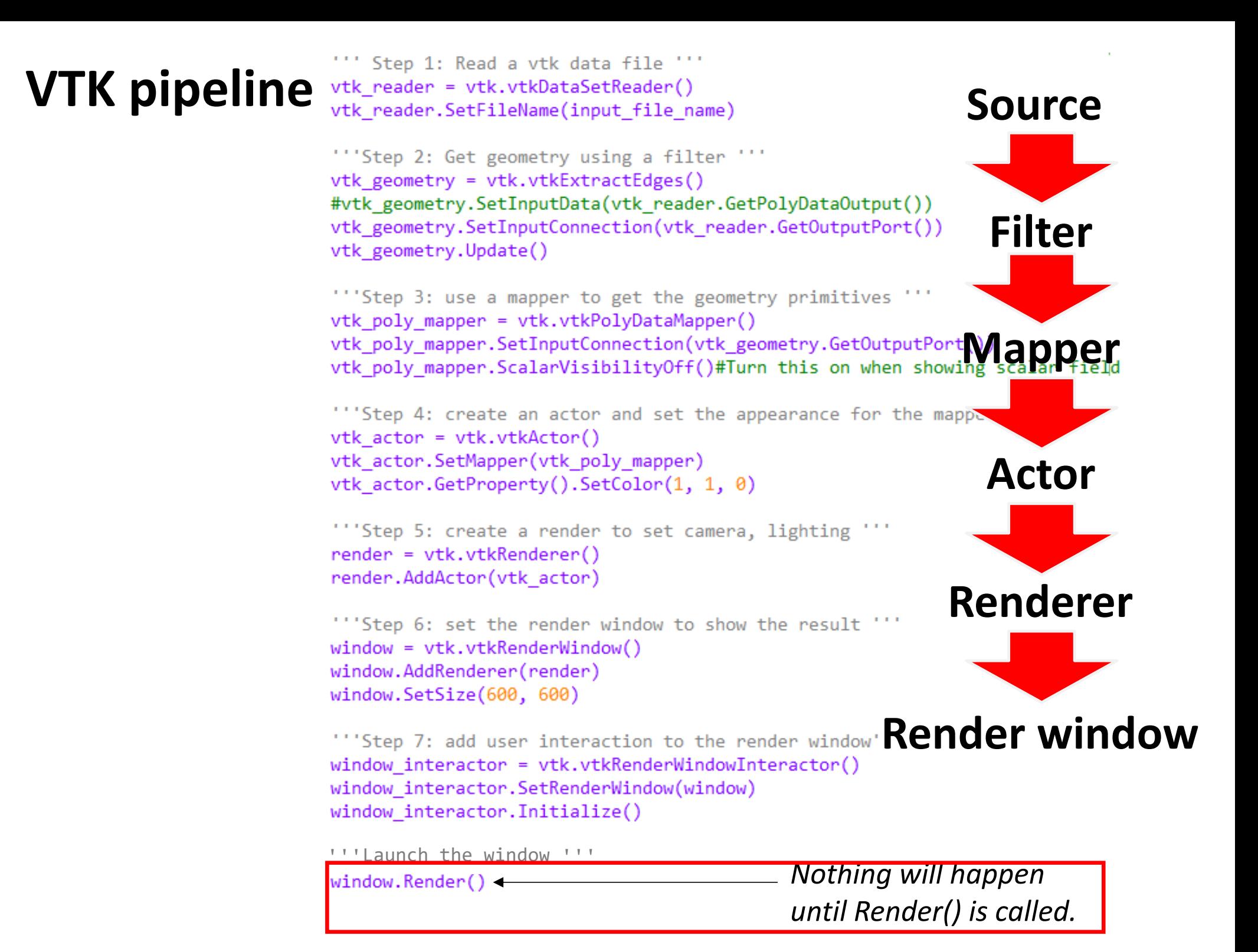

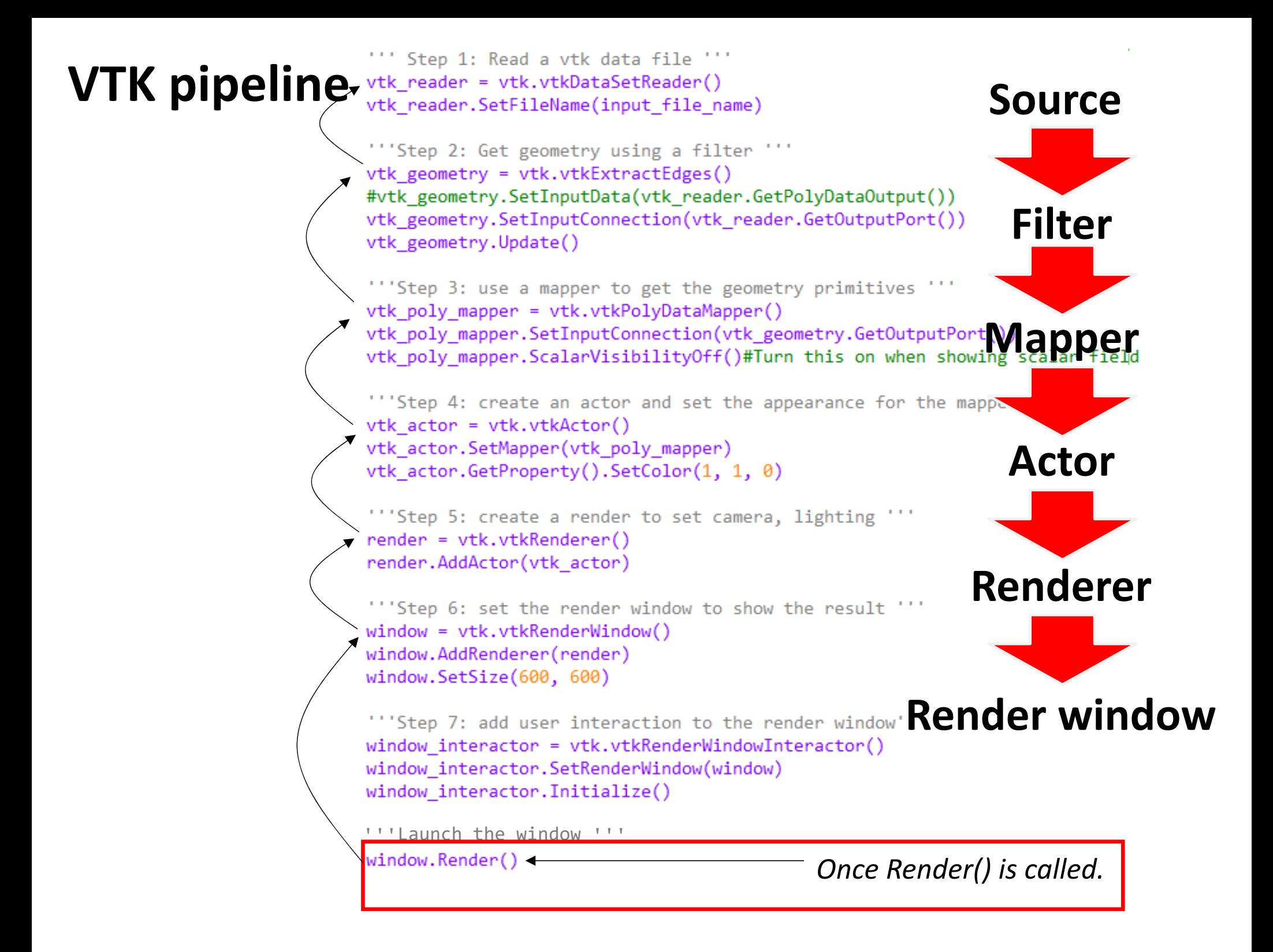

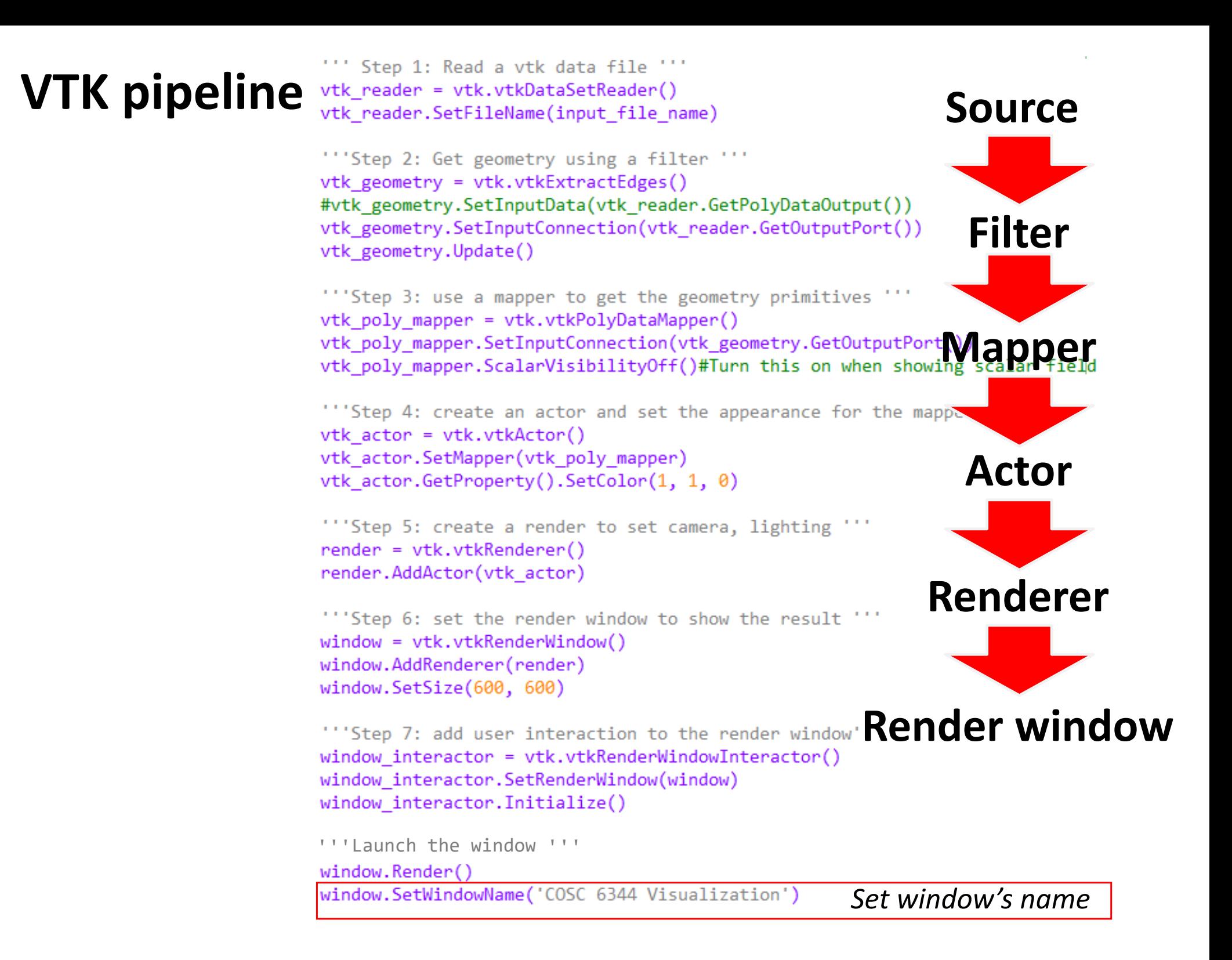

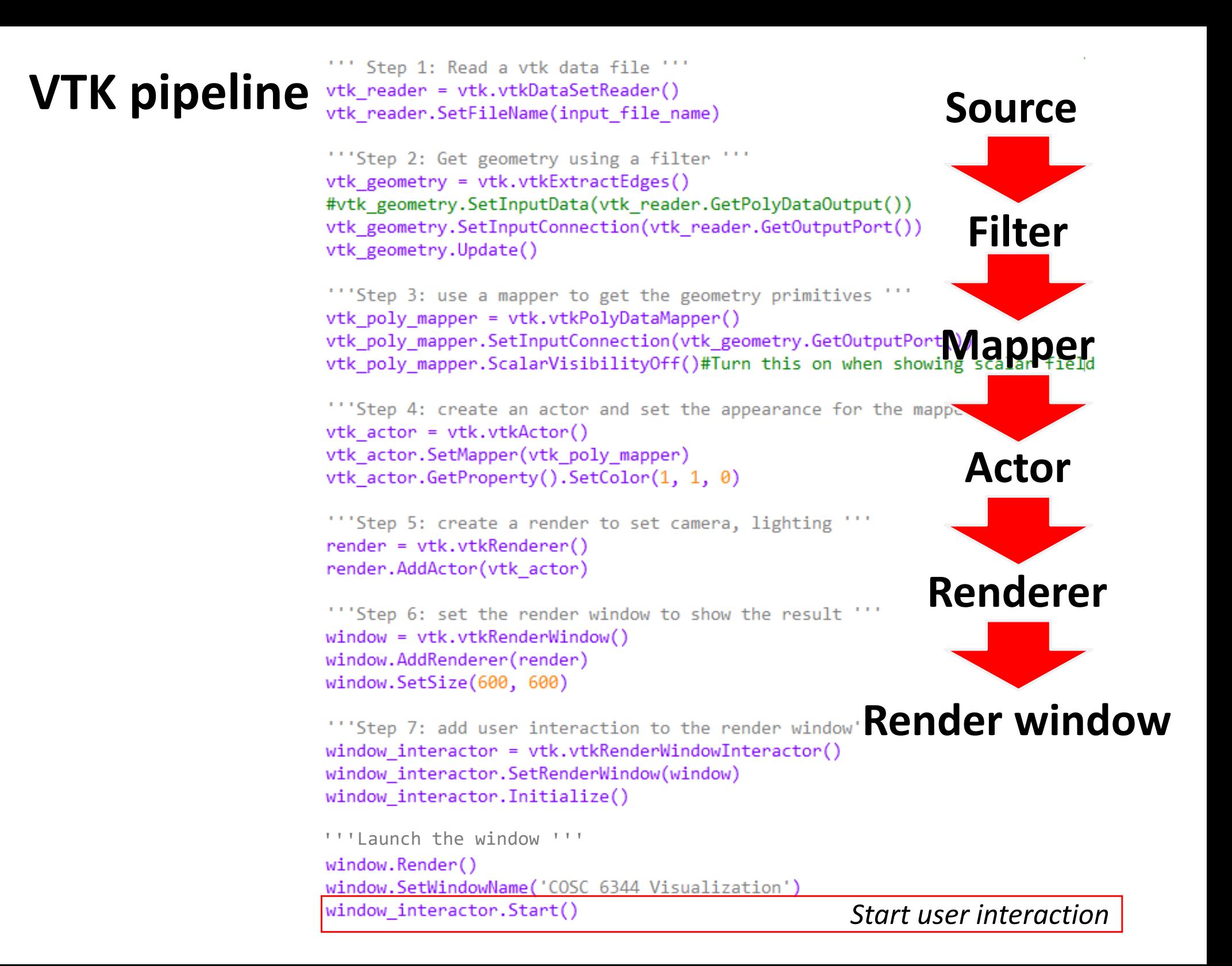

### **Show demo**

## VTK Cell Types

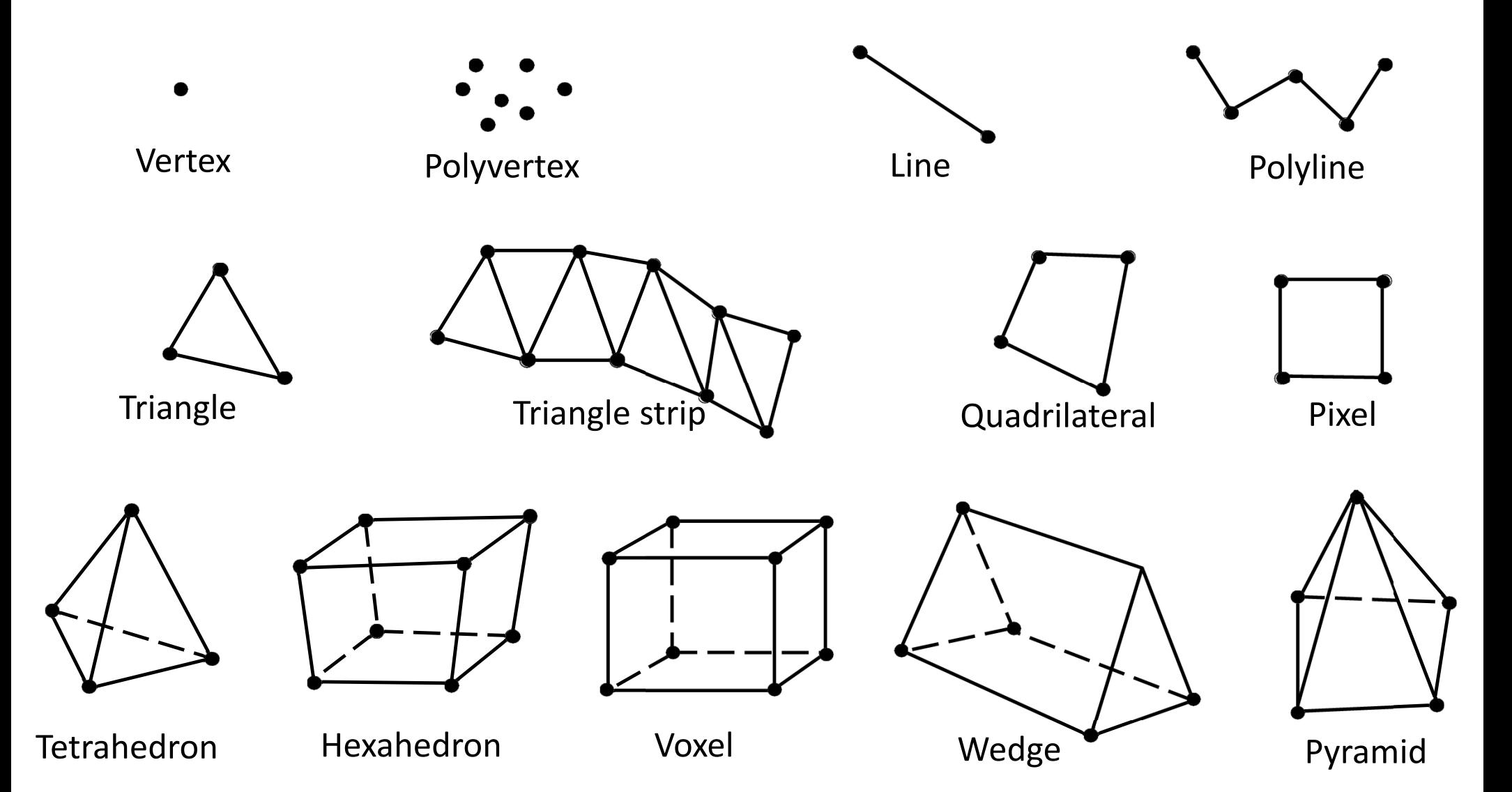

## VTK Dataset Types

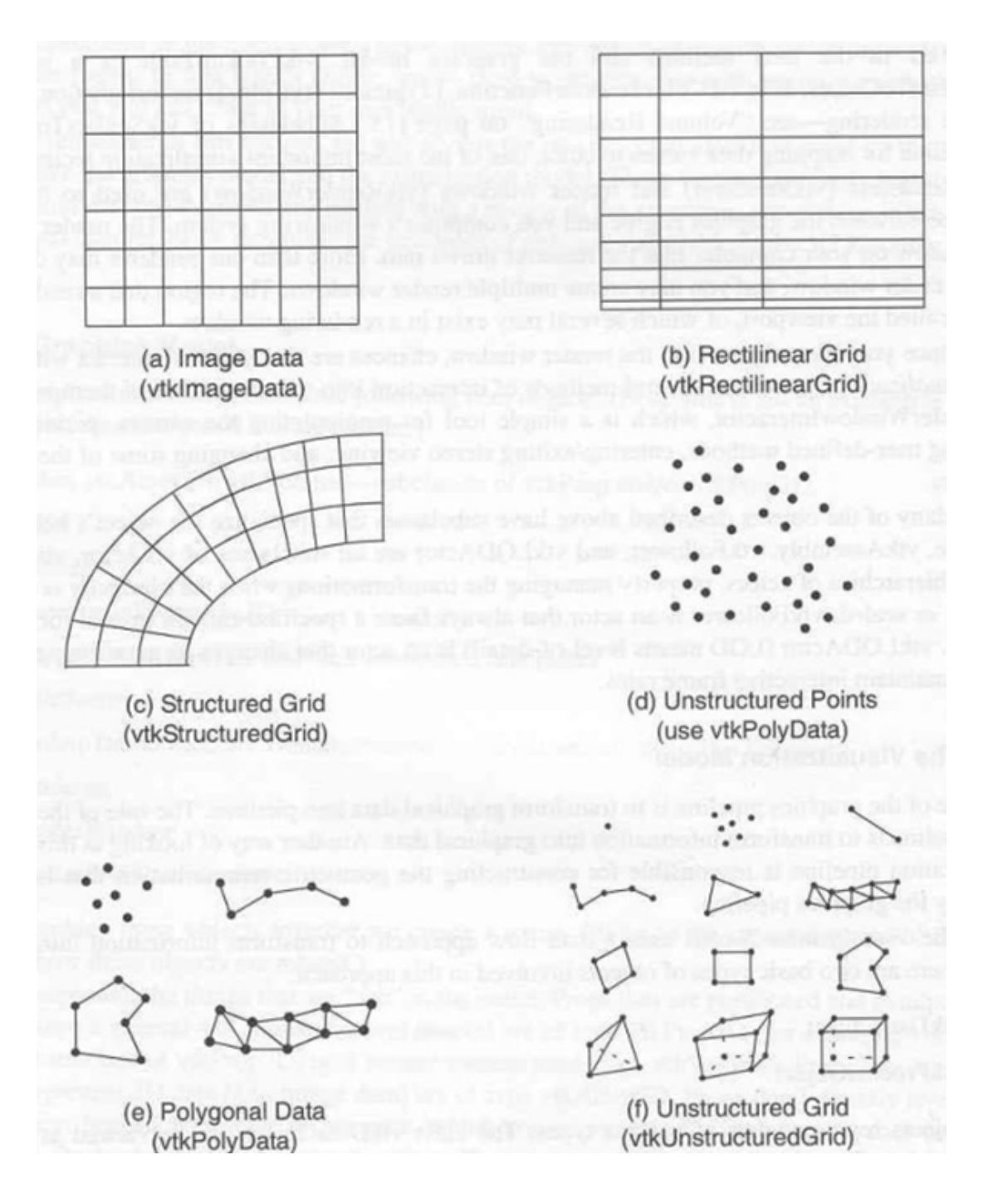

### VTK Dataset Hierarchy

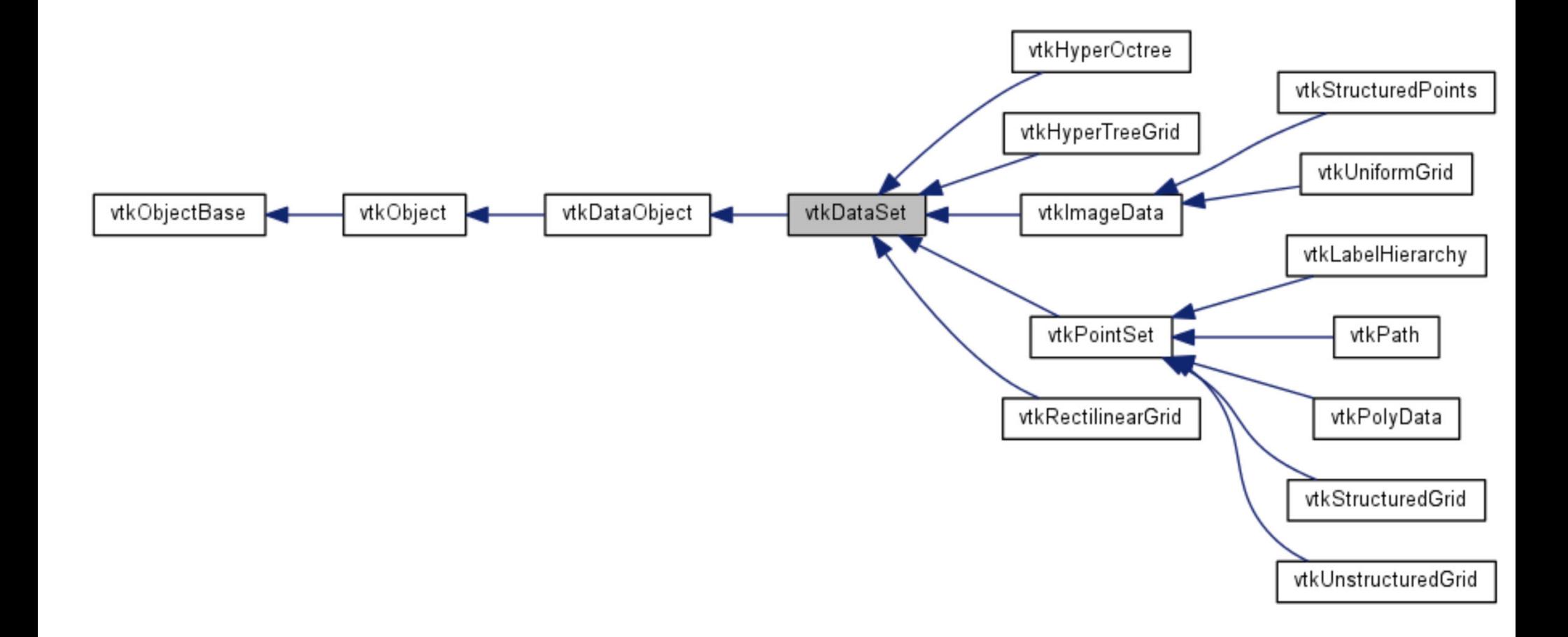

### VTK Dataset Types

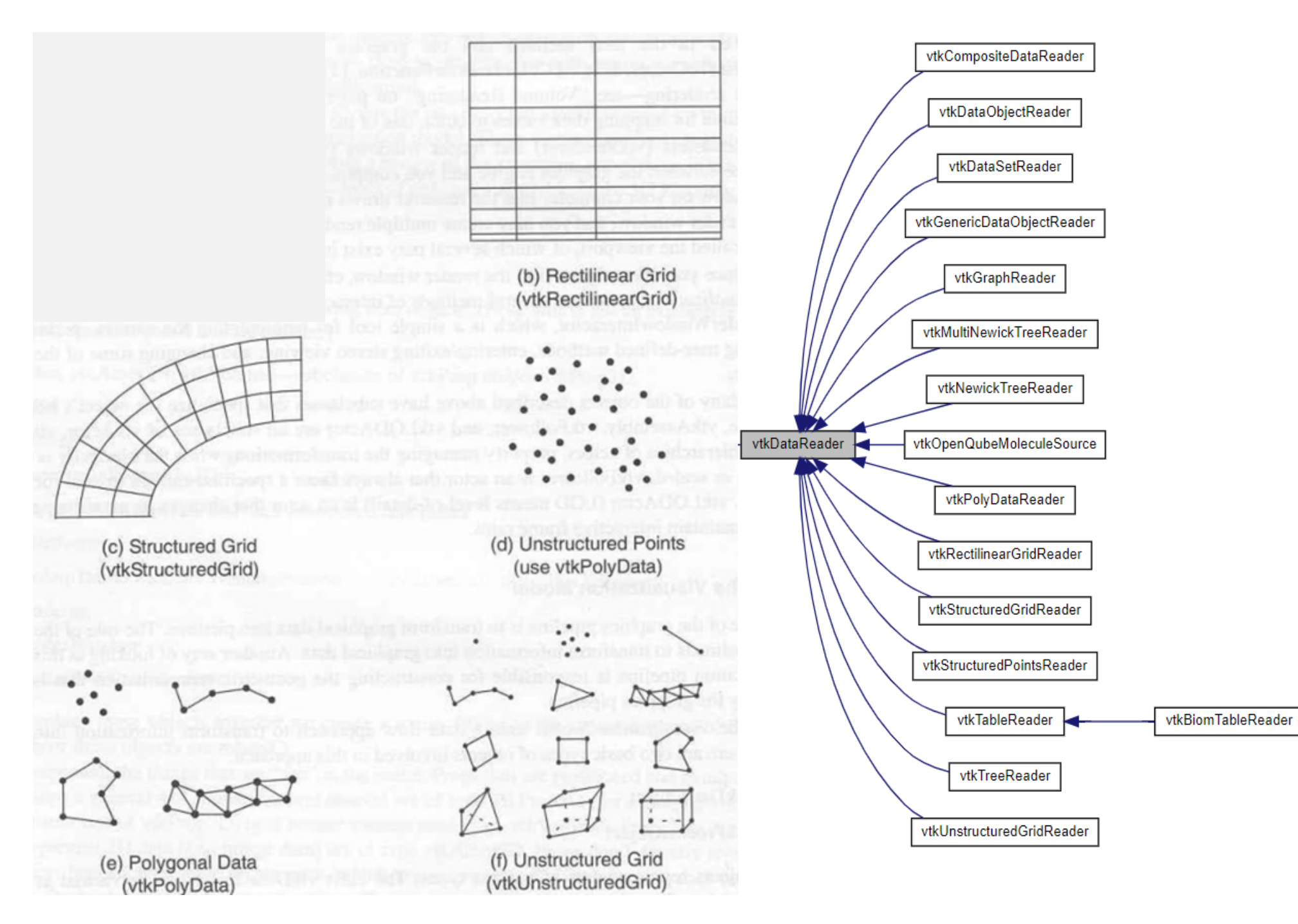

### VTK Dataset Types

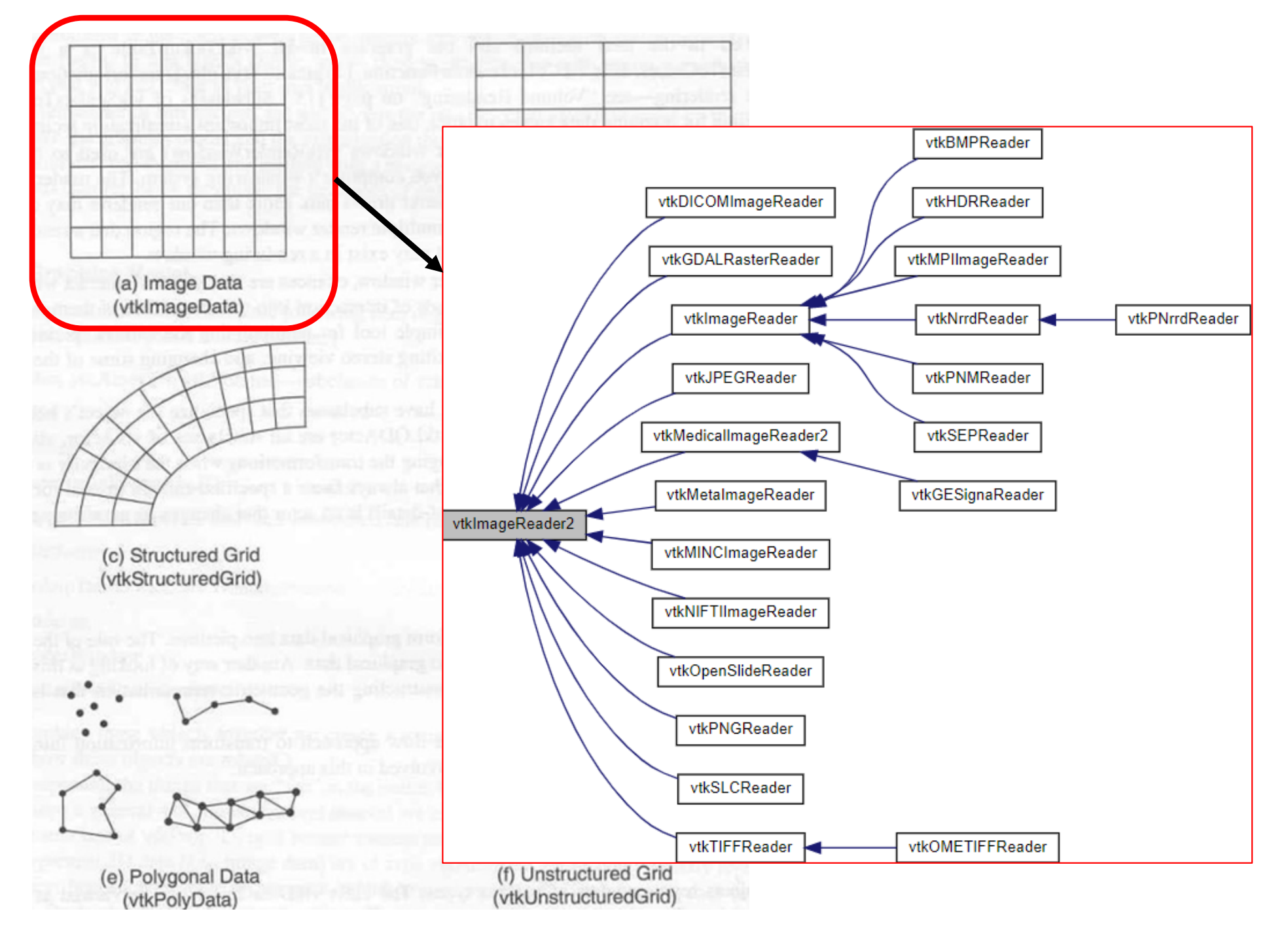

## Attribute Types

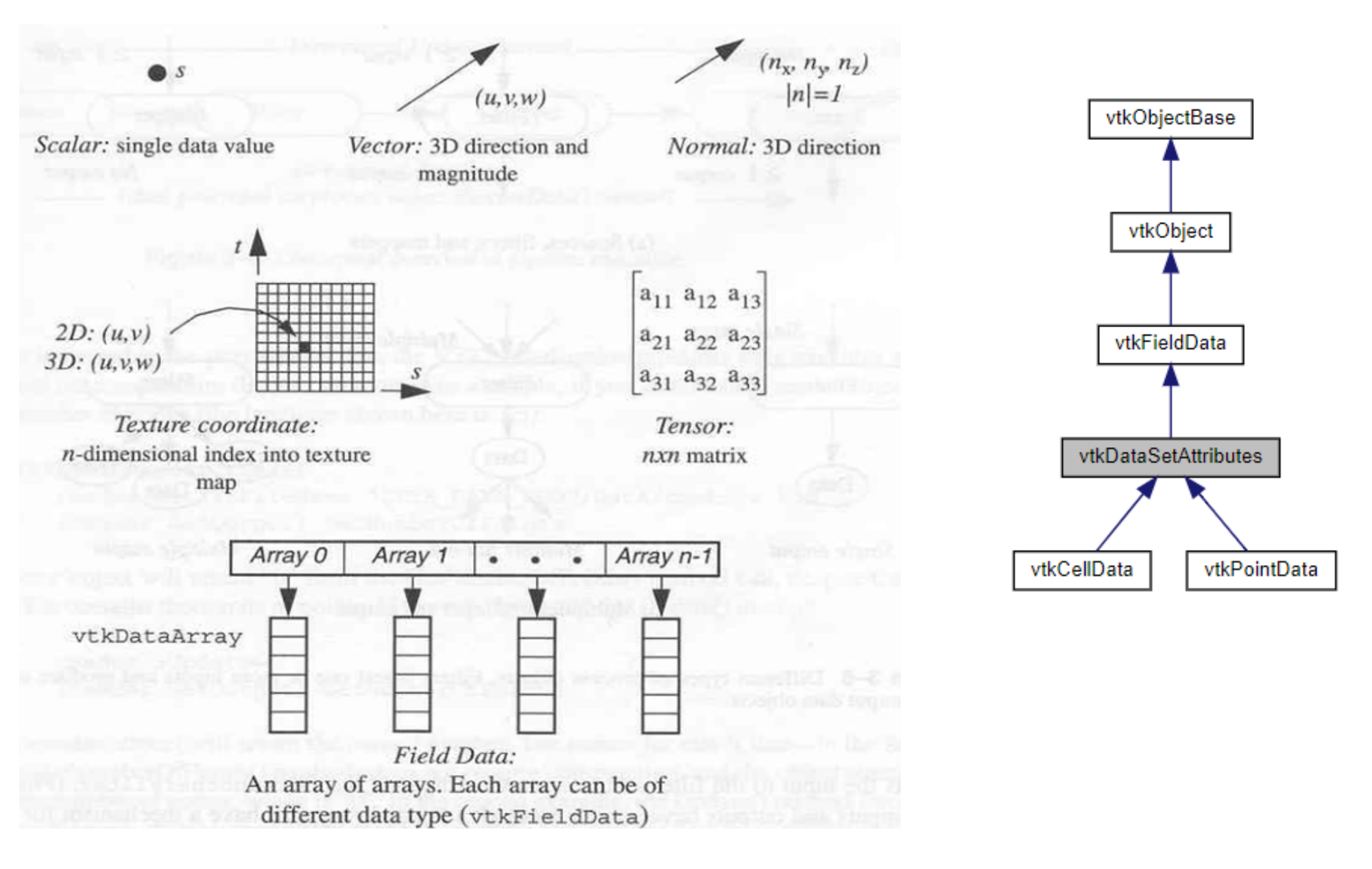

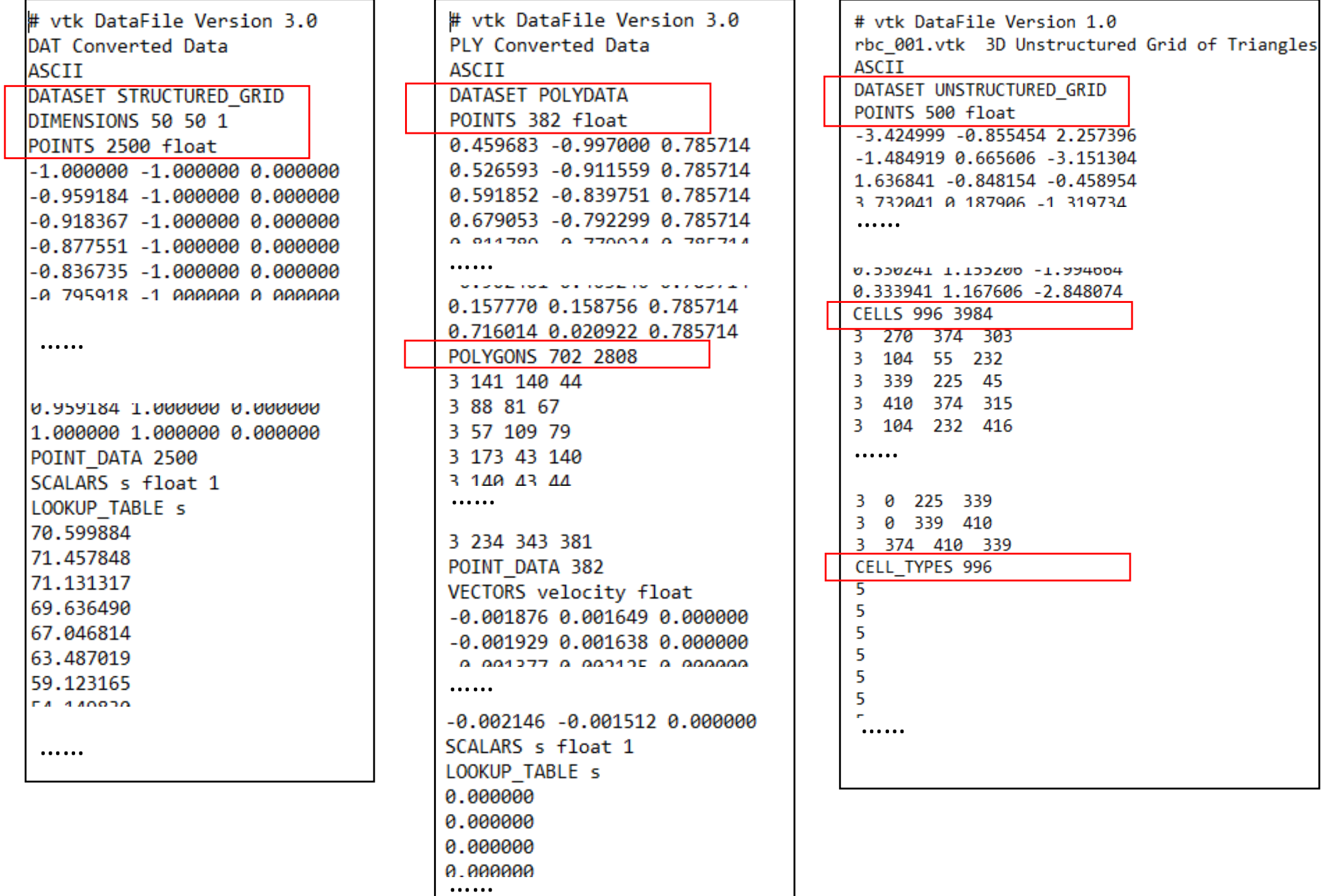

# vtk DataFile Version 3.0 DAT Converted Data ASCTT DATASET STRUCTURED GRID DIMENSIONS 50 50 1 POINTS 2500 float  $-1.000000 - 1.000000 0.000000$  $-0.959184 -1.000000 0.000000$  $-0.918367 - 1.00000000$ .000000  $-0.877551 - 1.000000 0.000000$ -A 795918 -1 AAAAAA A AAAAAA  $\cdots$ В РИМИИ И МИМИИ Г ВИГРСР. И 1.000000 1.000000 0.000000 POINT DATA 2500 SCALARS s float 1 LOOKUP TABLE s 70.599884 71.457848 71.131317 69.636490 67.046814 63.487019 59.123165 **E4.440920** ......

# vtk DataFile Version 3.0 **PLY Converted Data** ASCII DATASET POLYDATA POINTS 382 float 0.459683 -0.997000 0.785714 0.526593 -0.911559 0.785714 0.591852 -0.839751 0.785714 0.679053 -0.792299 0.785714  $0.911700$   $0.770024$   $0.795714$  $\cdots$ otoolijal ot nobelo otra 0.157770 0.158756 0.785714 0.716014 0.020922 0.785714 POLYGONS 702 2808 3 141 140 44 3 88 81 67 3 57 109 79 3 173 43 140 3 149 43 44 ...... 3 234 343 381 POINT DATA 382 VECTORS velocity float  $-0.001876$   $0.001649$   $0.000000$  $-0.001929$  0.001638 0.000000 A ABSON A BROADE A BABBAR  $\cdots$  $-0.002146 - 0.001512 0.000000$ SCALARS s float 1 LOOKUP TABLE s 0.000000 0.000000 0.000000 a agggag  $\cdots\cdots\cdots$ 

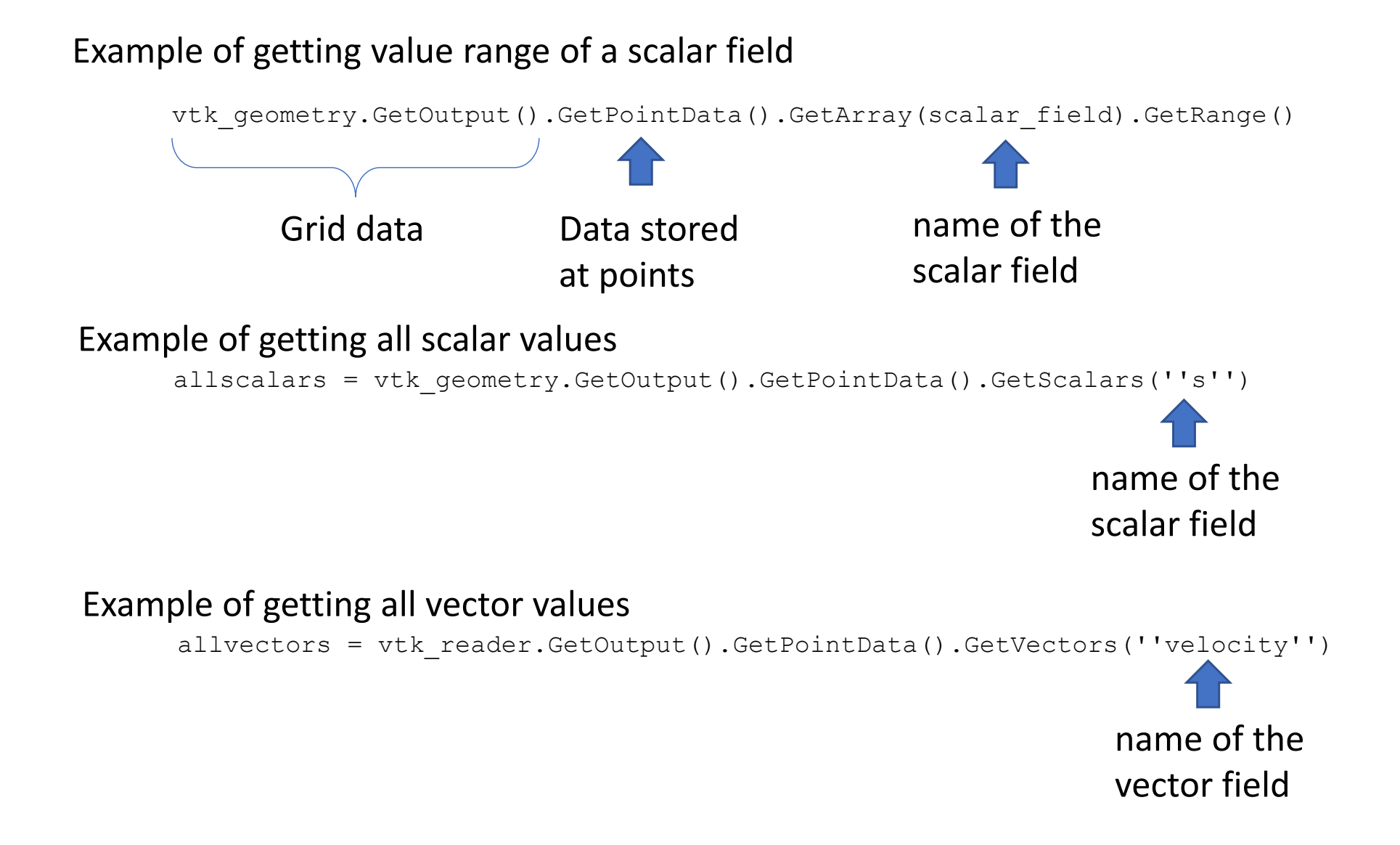

## Additional References

- $\bullet$ • VTK Wiki <u>http://www.vtk.org/Wiki/VTK</u>
- VTK Examples
	- o Python: https://lorensen.github.io/VTKExamples/site/Python/
	- o C++: https://vtk.org/Wiki/VTK/Examples/Cxx
- • Books:
	- o VTK User's Guide, Kitware Inc. ISBN 1‐930934‐0804 (https://www.kitware.com/products/books/VTKUsersGuide.pdf)
	- o The Visualization Toolkit, An object‐orented Approach to 3D Graphics, 4th edition, by W. Schroeder, K. Martin, B. Lorensen, Kitware Online versionhttps://lorensen.github.io/VTKExamples/site/VTKBook/ download:https://raw.githubusercontent.com/lorensen/VTKExamples/master/

src/VTKBookLaTeX/VTKTextBook.pdf